# The HxC Emulator and Disk Systems of some HP Computers

## 1. SONY Floppy Disk Drive MFD-52-W10

This floppy disk drive is used for example in the HP 9153A/B/C combo disk system containing a hard disk and the floppy disk drive. These systems came with a HP-IB (IEEE-488) interface and were usually connected to HP computers of the Series 80, 100, or 9000. Besides the infamous "Nighthawk" hard disks also many of the old floppy disk drives are failing due to age.

The SONY 3.5 inch floppy disk drives in these systems<sup>1</sup> have a 34 pin connector for data and power. These drives have a rectangular eject button.

The HP part number of the drive is 9123-69101 - the manufacturer's designation is SONY MFD-52- W10. The disk drives have a 4 position switch for drive select 0...3, but this is not used by HP equipment (factory setting is 3).

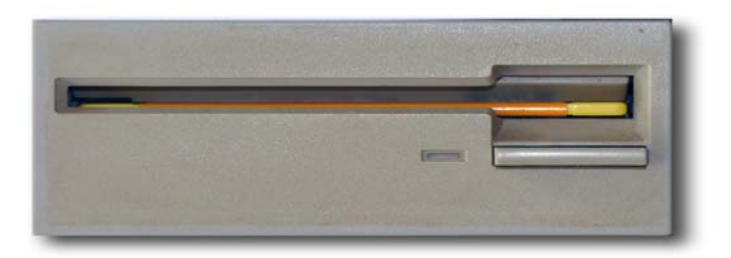

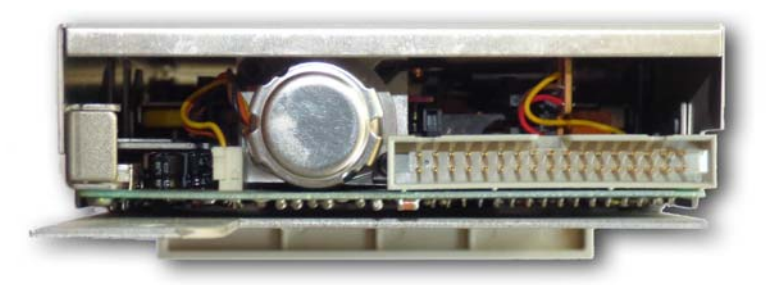

**Figure 1: Front and rear view of SONY MFD-52-W10 flexible disk drive. Note that there is no separate power connector.** 

1

<sup>&</sup>lt;sup>1</sup> HP 9153A with serial numbers 2702A and above, all 9153B and C systems. Older HP 9153A systems with serial numbers below 2702A still have a SONY OA-D32W or OA-D32V disk drive with a square eject button and a 26 pin connector and a separate power connector. These were also used in the 9133 drive systems.

## 1.1. Connection

The wiring scheme is straightforward. The only tedious work is to cut every odd line in the ribbon cable. If you would not cut the lines you would short 5 V and 12 V to ground.

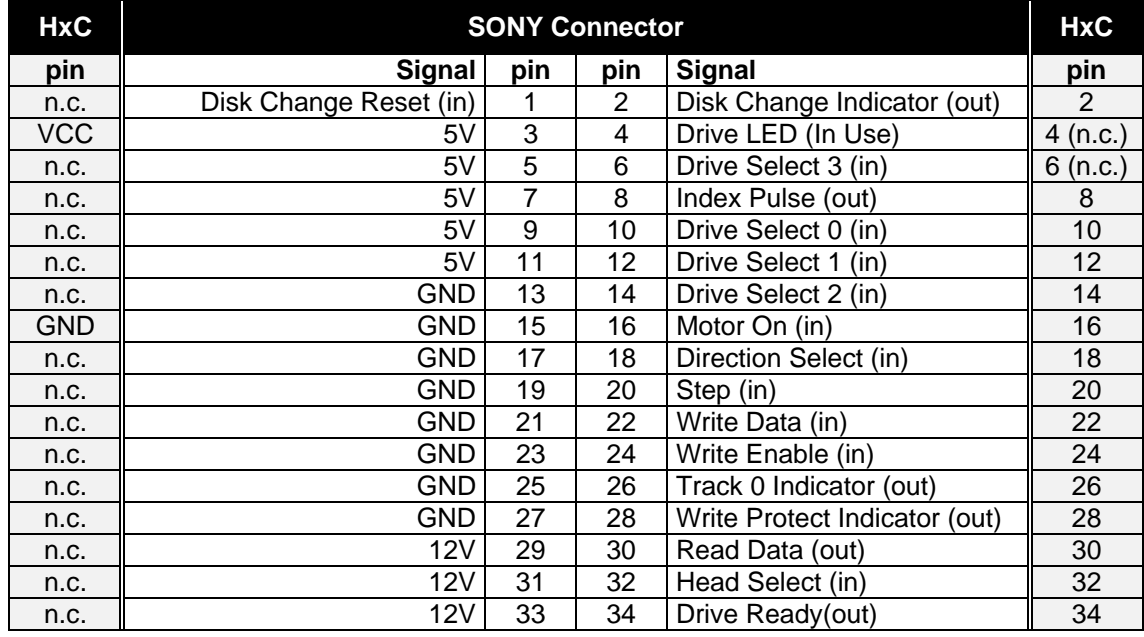

#### **Table 1 The connections between cable and the HxC emulator board.**

Notes:

- 1) Pinout according to the HP 9153B Service Manual.
- 2) All even lines are connected to their corresponding line on the HxC emulator.
- 3) The two wires from pins 3 and 15 are routed to the separate power connector of the HxC Emulator.

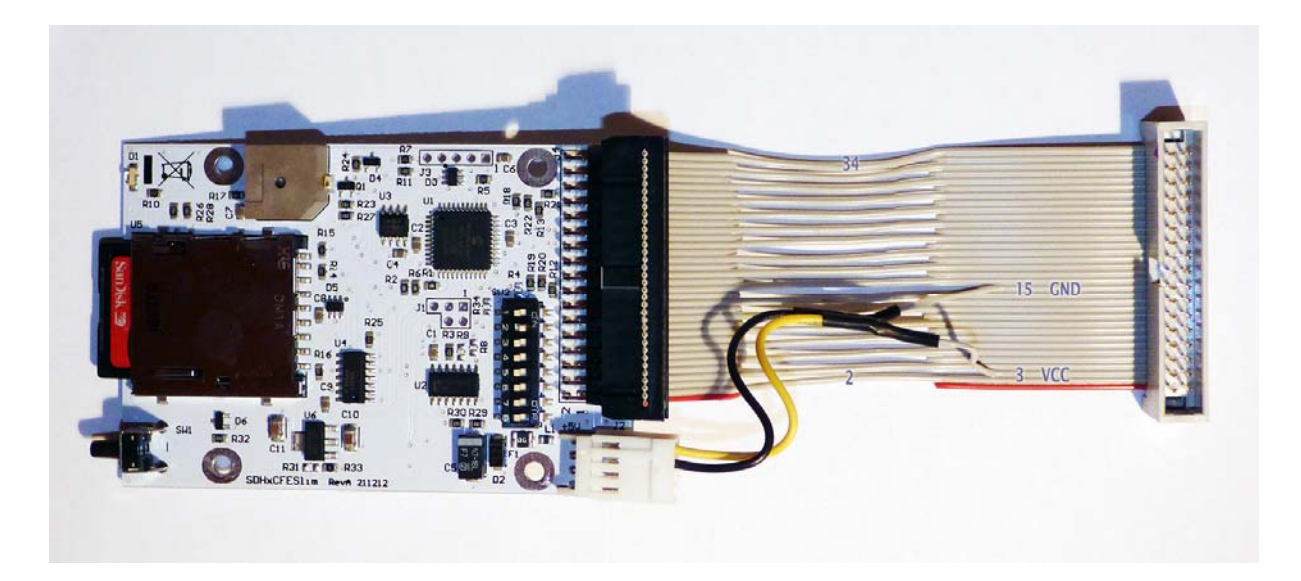

**Figure 2: Adapter cable with power supply lines. All odd lines except 3 and 15 are cut. All lines with even numbers are connected to the upper row on the HxC connector. The plug on the original cable in the HP 9153 system is plugged into the connector at the right hand side.** 

## 1.2. Emulator Switches

On the HxC emulator only the dip switch #2 must be set to the "ON" position. All other switches are left in their "OFF" position.

## 1.3. Disk Format for Series-80 Computers

The HP Series 80 computers (HP-85, 86, 87, 9915) use a disk format which is characterized by 2 sides with 77 tracks on each side. Each track has sectors with a length of 256 bytes. Therefore the settings as shown in Figure 3 can be used to create a new raw disk (see also section 4).

Another special feature of the disk drives as used by HP is that they rotate at 600 rpm. This yields a higher data rate than e.g. on the IBM PC. Therefore the data rate must be set to 500°000 bits per second. The recording format is MFM. In the *HcX Floppy Emulator* software you can select the "Load RAW image" command button to open the "RAW File format configuration" dialog. Here you can specify the desired disk parameters.

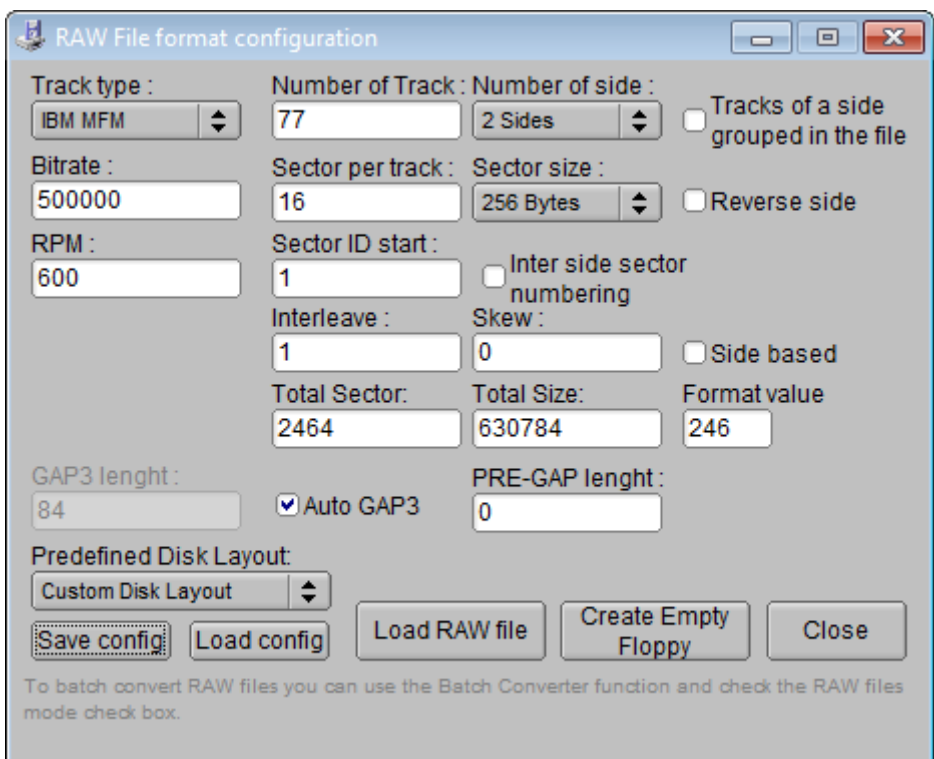

#### **Figure 3: Settings for HP-85/86/87 disk images. This information is recorded in each HFE image file.**

After adjusting the values as shown in Figure 3 you should use the "Save config" command button to save the settings for this file format to a file with extension .fcf. Then you can use the "Create Empty Floppy" button to create a new disk image. This image must then be written to the SD card using the "Export" command. Use a file name of the form "DSKA0000.HFE". It is sufficient to export a single disk image to the SD card first.

For the curious: if you examine the header of a HFE file it should look like shown in Figure 4.

|  |  |  |  |  |  |  |  | 00000000 48 58 43 50 49 43 46 45 00 4D 02 00 F4 01 00 00 HXCPICFE.M |
|--|--|--|--|--|--|--|--|---------------------------------------------------------------------|
|  |  |  |  |  |  |  |  |                                                                     |

**Figure 4: Hex dump of the first part of a HFE file for the SONY drive used in the 9153C disk drive with HP Series-80 computers.** 

Besides the disk images, the emulator also needs a configuration file which controls its operating mode. You can create this file with the "SD HxC Floppy Emulator settings" command button. This displays another dialog where you enter the settings shown in Figure 5 below.

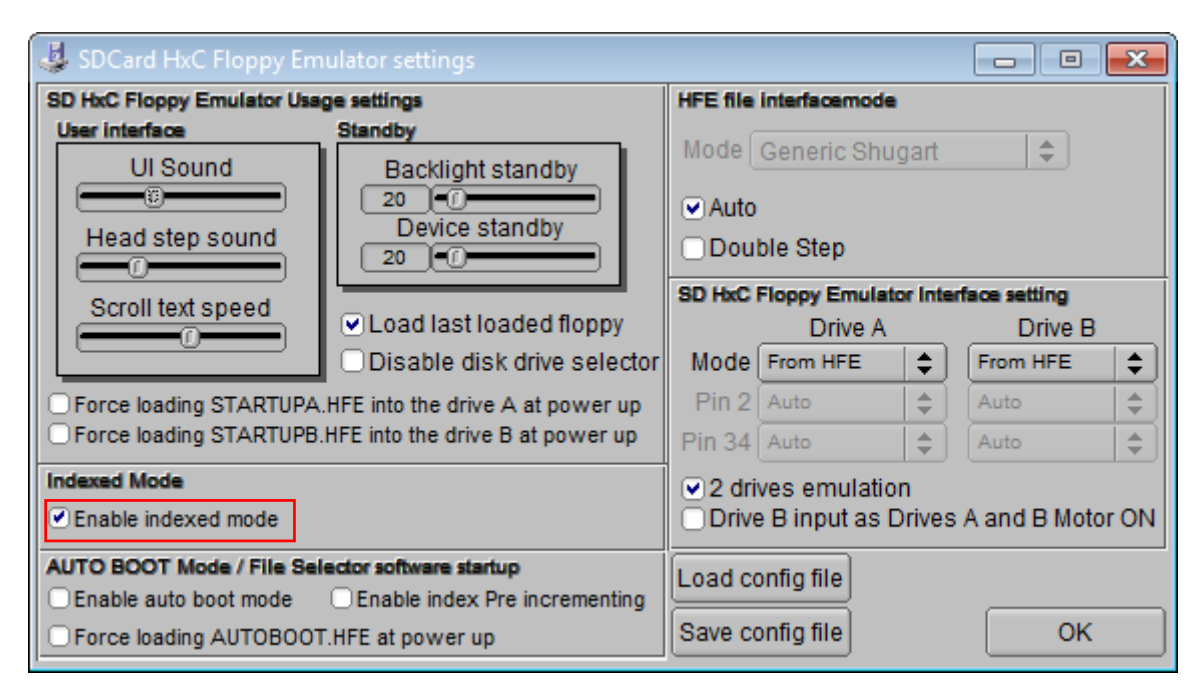

#### **Figure 5: Emulator configuration for HP Series-80 disks. This information is stored in the CFG file.**

Make sure that the option "indexed mode" is enabled to use the numbered disk files names. Also check that the interface is set to the default value of Shugart compatible. You must save the configuration file to the SD card using the "Save config file" command button to the file named HXCSDFE.CFG.

Your SD card must finally have this configuration file plus one or more numbered disk image files in HFE format.

### 1.4. Preparing a new Disk Image

You must INITIALIZE each new disk image with the Series-80 computer. This can be affected by the well-known formatting command

```
INITIALIZE "0000",":D831"
```
Here we assume that your disk system is connected to an HP-IB interface with select code 8 and that the system has the address 3 and that the disk is unit number 1 (0 should be the hard disk). Giving the disk a volume label corresponding to the file number makes it later easier to navigate through the file sequence.

If you have initialized a first disk image, you can use the following Windows command script to create as many copies of this initialized disk image for future application as you need. Remember that you must name each file according to the "indexed" operating mode with a name like "DSKA0000.HFE", incrementing the number for each additional file. The file numbers must form a contiguous sequence, i.e. no gaps are allowed.

```
@ECHO OFF 
REM ======================================================= 
REM This Windows Command script creates multiple copies of 
REM the file "DSKA0000.HFE" for usage in the HxC Floppy 
REM Emulator using "indexed mode".
```

```
REM ======================================================= 
REM 
REM Usage: 
REM ---REM 1) Prepare a file named DSKA0000.HFE. 
REM This can be produced e.g. by the Create RAW file 
REM option of the HxC Floppy Software 
REM 2) Run this script. 
REM 
REM Actions performed: 
REM --------
REM Create COUNT copies of the file with sequenced file numbers. 
REM 
REM ======================================================= 
REM Created: September 2016, Martin Hepperle 
REM ======================================================= 
SETLOCAL ENABLEDELAYEDEXPANSION 
REM number of copies to create (1...COUNT) 
SET COUNT=10 
REM walk through all *.hfe files 
REM S=source file name, T=target file name 
FOR /L %%N IN (1,1,10) DO ( 
      REM prepare numbered trailer part with 4 digit number 
    SET K=000%%N%.hfe 
       REM prepare target name, take the last 8 characters only 
       SET T=DSKA!K:~-8! 
       COPY DSKA0000.HFE !T! 1> NUL 
) 
ECHO *** %COUNT% copies of DSKA0000.HFE created.
```
#### **Figure 6: This command script "replicateDisk.cmd" creates copies of a first disk image for indexed operation.**

When you later select the next image using the pushbutton of the emulator, it will beep once for the first file, twice for the second file etc. Holding the button longer will reset the index to the first file "DSKA0000.HFE".

### 1.5. Converting LIF Disk Images

If you have one or several disk images in LIF format (HP's Logical Interchange Format), you can easily convert these to the HFE format. Such images come e.g. with Everett Kaser's Series-80 computer emulator. The LIF format is just a sequence of "logical" sectors. There is no information about interleaving, heads or tracks. This is the same as the so called "RAW" format.

You can use the *HcX Floppy Emulator* software to convert a single file or to batch convert a larger number of files.

For batch conversion you open the "Batch converter" dialog and tick the "Treat input files as RAW files" option, which opens the "Raw File format configuration" dialog. Here you can load the configuration file with extension ".fcf" created before or specify the parameters again. When done, close this dialog.

Specify the source directory and the target directory and convert all files using the "Convert" command button.

The resulting HFE files carry the names of the input files. In order to prepare them for the "indexed mode", you must rename them. The following script does this automatically. The resulting files with numbered file names plus a text file with an index assignment catalogue are stored in a new subdirectory "HFE\_NUM". You can then copy these files to the SD(HC) card, together with the CFG file as created in section 1.3.

```
@ECHO OFF 
REM ======================================================= 
REM This Windows Command script prepares a set of files for 
REM usage in the HxC Floppy Emulator using "indexed mode". 
REM ======================================================= 
REM 
REM Usage: 
REM ---
REM 1) Copy all desired named .hfe files to a empty directory. 
REM These can be produced e.g. by the batch conversion 
REM option of the HxC Floppy Software 
REM A typical file name could be "HP85 StdPac.hfe"
REM 2) Run this script. 
REM 
REM Actions performed: 
REM ------------------ 
REM 1) Create a directory HFE_NUM 
REM 2) Copy each *.hfe file in the current directory to the 
REM directory HFE_NUM replacing the file name with
REM DSK????.HFE, where ???? is a 4.digit sequential number. 
REM 3) Create a file "CAT.TXT" in the directory HFE_NUM which 
REM contains the translation table from the original file 
REM name to the indexed file name. 
REM 
REM ======================================================= 
REM Created: September 2016, Martin Hepperle 
REM ======================================================= 
SETLOCAL ENABLEDELAYEDEXPANSION 
REM suppress error messages if directory is already existing 
RMDIR /S /Q HFE_NUM 2> NUL 
MKDIR HFE NUM 2> NUL
REM create the index file 
DEL HFE_NUM\CAT.TXT_2> NUL
ECHO SD Card Catalog > HFE_NUM\CAT.TXT
```

```
REM start numbering at zero 
SET N=0 
REM walk through all *.hfe files 
REM S=source file name, T=target file name 
FOR %%S IN (*.hfe) DO ( 
    ECHO %%S% 
    REM prepare numbered trailer part with leading zeros 
    SET K=000!N!.hfe 
    REM prepare target name, take the last 8 characters only 
    SET T=DSKA!K:~-8! 
    COPY %%S% HFE_NUM\!T! 1> NUL 
   REM add to CATalog 
   ECHO !T! == 88S >> HFE_NUM\CAT.txt
       REM increment index 
      SET /A N=!N!+1)
```
**Figure 7: This command script "convertDisks.cmd" creates copies of all disk images renamed for indexed operation plus an index file.** 

## 2. Other SONY Floppy Disk Drives

Used in in older HP gear, e.g. early 9153A, 9114 A and B, 9121, 9122, and 9133 variants. These have 26 pin connectors and a separate power connector with +5V, +12V and GND. Square eject button.

The HP part number of the drive is 9114-69511. The manufacturers designations are SONY OA-D32W, and OA-D32V. The uses MFM recording scheme at 600 rpm. Tracks are numbered 0-69, sector IDs are 1-16. The sector size is HP typical with 256 bytes. The typical capacity is 270 KBytes (SS,DD).

I have not yet tried to connect a HxC Emulator to these systems.

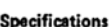

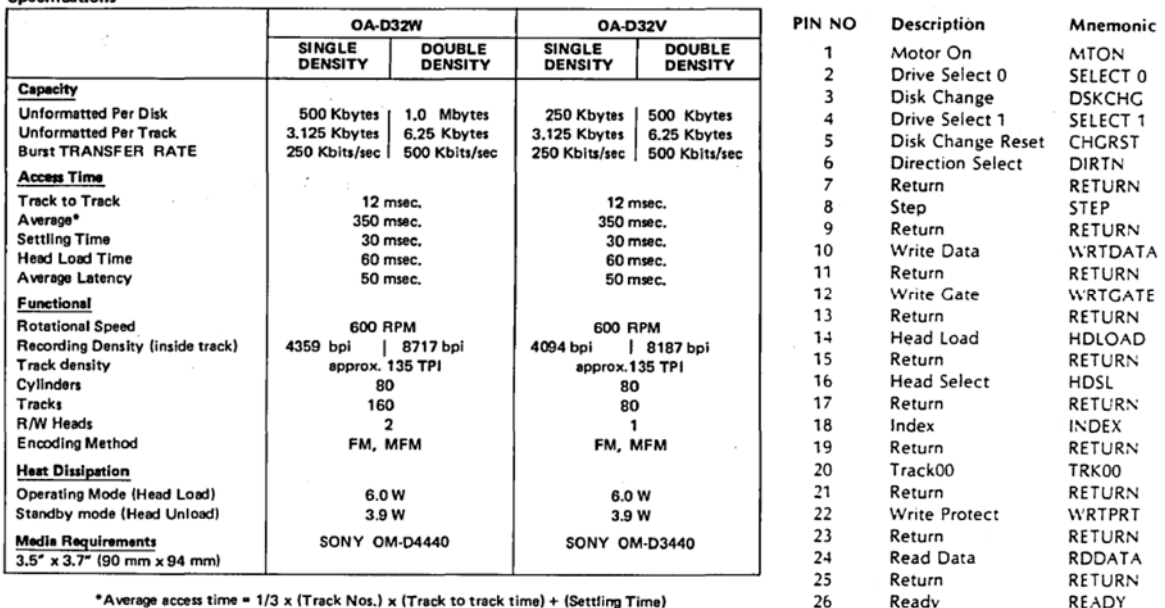

26

Ready

\*Average access time = 1/3 x (Track Nos.) x (Track to track time) + (Settling Time)

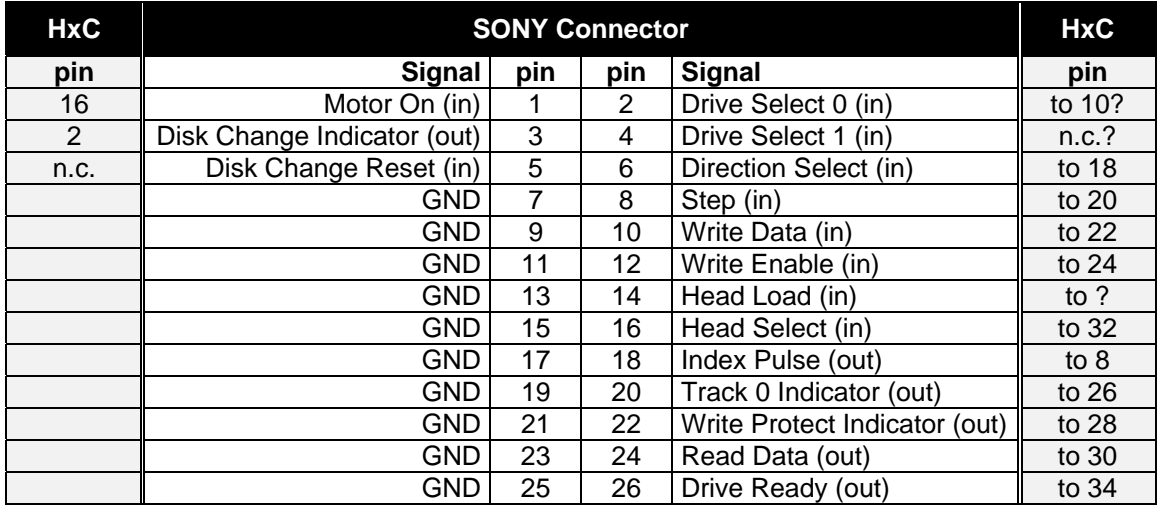

#### **Table 2 The connections between cable and the HxC emulator board.**

Has a switch with 4 positions for drive select. Select lines 0 and 1 work in binary  $(11=1, 01=2, 10=3, 10=3, 10=4, 10=1)$ 00=4). The head load signal lowers the head to the surface.

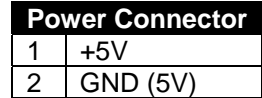

| 11 ) 1 1 2 |
|------------|
|            |

**Table 3 The pinout of the power connector. Only 5V and GND line should be routed to the HxC emulator board.** 

## 3. Tandon Floppy Disk Drive TM-100-2A

This 5-1/4" disk drive was used in the IBM PC and other computers as well as in in older HP gear, for example in the 9130 drives for the HP 86A.

### 3.1. Connection

The Tandon drive uses a 34 pin edge connector and a separate power connector with  $+5V$ ,  $+12V$  and GND. The wiring scheme is straightforward. However, in the plug mounted on the cable not all pins are present. Thus, the higher drive select signals are missing as each drive is wired as drive "0".

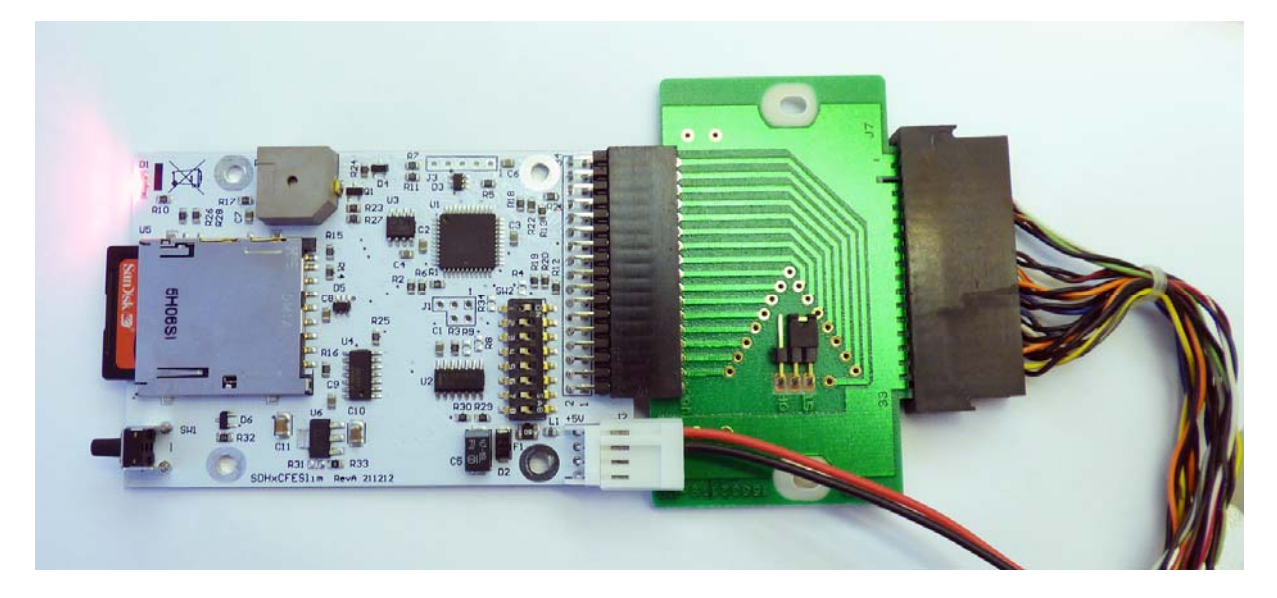

**Figure 8: A simple adapter was used to connect the HxC Emulator to the edge connector provided by the HP 86A computer. These adapters were supplied in the 1980s with TEAC 3.5" floppy disk drives. The power supply is connected to the separate 5V/12V connector.** 

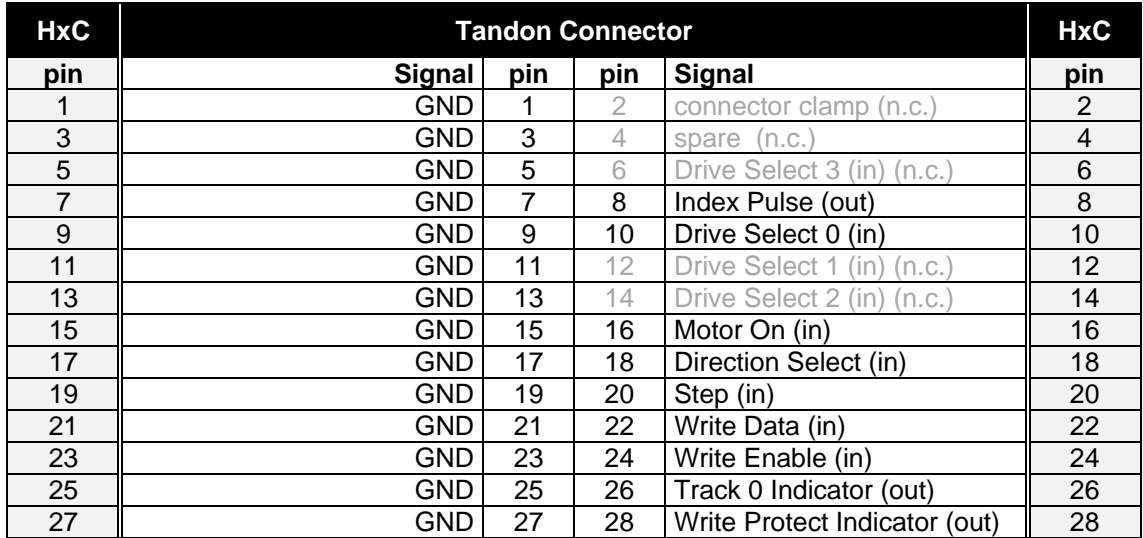

| 29 | GND | 20<br>∠ສ       | 30      | Read Data (out)  | يات      |
|----|-----|----------------|---------|------------------|----------|
| 31 | GND | $\Omega$<br>ັບ | ົ<br>ےت | Head Select (in) | oc<br>ےت |
| 33 | GND | 33             |         | честог<br>TID    |          |

**Table 4 The connections between cable and the HxC emulator board. The lines with grayed text are not connected. Thus only drive select "0" is used.** 

## 3.2. Emulator Switches

On the HxC emulator only the dip switch #1 (ID0A) must be set to the "ON" position. All other switches are left in their "OFF" position.

## 4. Predefined LIF Formats in the HxC Floppy Emulator Software

The HxC Floppy Emulator software contains four predefined LIF image file formats. These can be used to export empty LIF images with the volume header "HPLIF " and an empty directory structure.

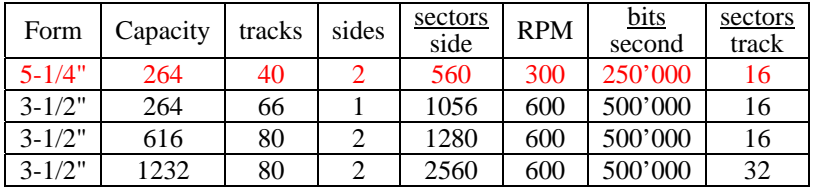

**Table 5 The predefined and already formatted LIF images available.** 

All use "GENERIC\_SHUGART\_DD\_FLOPPYMODE" and "ISOIBM\_MFM\_ENCODING".

Note that the predefined 5-1/4" format uses more tracks than necessary – 35 would be sufficient. According to the hardware and software description of these drives and HP systems the disk drives should be formatted with 35 tracks and 16 sectors. The preformatted files work and contain en empty disk image. The superfluous tracks seem to be no problem.

However, in both cases a formatting operation (using INITIALIZE) fails after an irregular number of tracks have been formatted. Often 7, 14 or 21 tracks are formatted before the failure occurs. Therefore one must avoid to format the image in the HP system.

It is unclear why this does not work. In case of the SONY 3-1/2" disks in the 9153C disk drive system formatting is no problem.

Interleave: The preformatted image uses the sector sequence 0,8,1,9,2,10,3,11,4,12,5,13,6,14,7,15 so that every second sector is skipped.